## **Updating Contribution Rate**

## ☐ Show Me How to Change My Contribution Rate

Many plans allow you to update your contribution rate through your online account.

To update your contribution rate, log into your online account and select**Change Contribution Rate** from your Dashboard Summary page.

You can also select Manage Investments from the Manage My Account menu at the top of the screen.

Select **Change Contributions** and proceed through the steps to update your contribution amount.

If your plan does not have the option to update contributions online, contact us or your Human Resources Department to learn how to update your contribution rate.

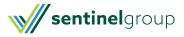